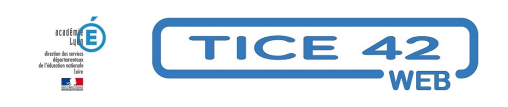

# **Des activités pour que les élèves en classe et ceux qui sont à la maison collaborent.**

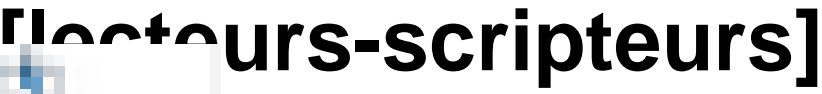

- Faire la classe avec le numérique - Repères et exemples - Publication date: mercredi 27 mai 2020

**Copyright © TICE 42 - Tous droits réservés**

## **Pour les élèves qui savent lire et écrire**

[bloc\_ombre]  **Activités asynchrones :**

• **filmer la maîtresse ou le maître** lors des moments collectifs et mettre la vidéo à disposition des familles (ENT, Blog, Nextcloud…) [/bloc\_ombre]

[bloc\_ombre]

#### **Activités synchrones avec toute la classe :**

- • **Inviter les élèves qui sont à la maison** à participer en classe virtuelle aux moments collectifs de la classe. **ATTENTION**, ceci nécessite l'autorisation des parents des élèves qui sont en classe. Un document (formulaire pdf à compléter numériquement ou à imprimer) est proposé à cet effet ci-dessous https://tice42.enseigne.ac-lyon.fr/spip/local/cache-vignettes/L64xH64/pdf-b8aed.svg **autorisation parentale visioconférence**
- [Proposer les mêmes travaux aux élèves en classe et à la maison et](https://tice42.enseigne.ac-lyon.fr/spip/IMG/pdf/autorisation_parentale_visio-conference.pdf) **organiser une mise en commun en classe virtuelle**
- • **Invité du jour** : (Durée 15 min) Établir un temps de visio-communication avec un ou plusieurs élèves restés à la maison pour prendre de leurs nouvelles. Rituel à proposer plusieurs fois dans la journée.
- Lors d'une classe virtuelle, faire des gestes en fonction d'une consigne, exemple : [ https://mobile.twitter.com/Charivari1/status/1260251954795642881]
- • **faire un "qui est-ce ?"** (dès le CP) en partageant une mosaïque de visages, d'objets… Dans une classe virtuelle, on partage un pdf avec une mosaïque d'images numérotées. Un élève (ou le groupe d'élève qui se [trouve en classe\) choisit secrètement l](https://mobile.twitter.com/Charivari1/status/1260251954795642881)'[une des images. Ensuite on](https://mobile.twitter.com/Charivari1/status/1260251954795642881) peut jouer de deux manières :
- 1. Les joueurs posent des questions auxquelles on répond par oui ou non jusqu'à ce qu'un des joueurs pense avoir trouvé et donne le  $N\hat{A}^{\circ}$  de l'image.
- 2. Le joueur qui choisit l'image la décrit de la façon la plus précise possible. Les autres donnent alors le numéro de l'image qu'ils pensent être la bonne.

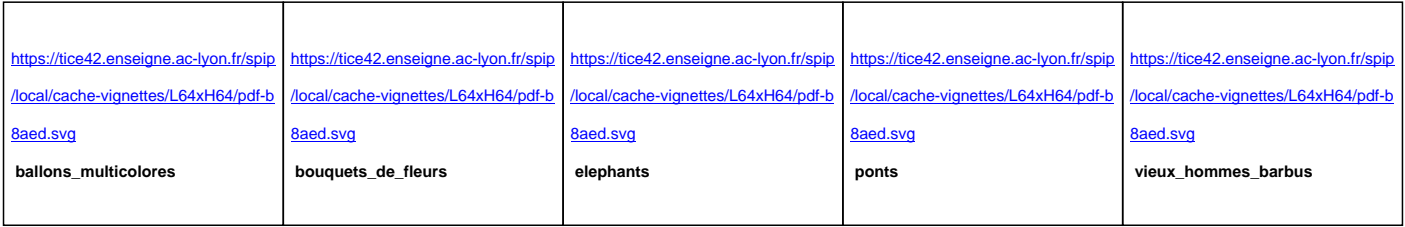

Ci-dessous, des exemples de mosaïques de 9 images chacune.

• Organiser une **"battle d'écriture"** avec un élève en classe vs un élève chez lui. Ci-dessous, la description de l'activité (à partir du CE2). Remarque : Vous pourrez utiliser le service "mypads" (voir les tutoriels plus bas) ou le tableau blanc d'une classe virtuelle.

https://tice42.enseigne.ac-lyon.fr/spip/local/cache-vignettes/L64xH64/pdf-b8aed.svg **battle\_ecriture**

- • **Activité physique :** la pause active. Un élève organise une succession de mouvements individuels à pratiquer seul ou en groupe mais en respectant le distanciel (au début le guidage pourra être effectué par l'enseignant(e). Captation vidéo ou direct si on est en communication visio :https://youtu.be/xMVvJ6SiSnQ
- Réalisation d'une **chorégraphie individuelle** guidée simultanément à la maison et à l'école.
- • **Présentation d'exposé :** Un élève à la maison présente un exposé en Classe Virtuelle. Le support pourra être l'ENT (le module atelier dans l'ENT beneyluschool), un Thi[nglink ou un document transmis](https://youtu.be/xMVvJ6SiSnQ) par messagerie électronique à l'enseignant qui le diffusera en classe virtuelle.

https://tice42.enseigne.ac-lyon.fr/spip/local/cache-vignettes/L64xH64/pdf-b8aed.svg **Tutoriel Thinglink**

[/bloc\_ombre]

[bloc\_ombre]

#### **Activités de groupes synchrones ou asynchrones :**

 Proposer des situations qui nécessitent un travail de groupe. L'élève présent en classe est le porte-parole du groupe qui comporte des élèves présents en classe et d'autres à la maison. Les élèves échangent par écrit via l'écran de clavardage d'un etherpad sur lequel le PE a préalablement écrit la consigne. (Mypads public proposé dans les apps.education.fr) ou via la messagerie de l'ENT. ou encore sur un tableau blanc partagé en ligne comme Notebook Cast(Cf tutoriel ci-dessous)

[multi\_colonnes]  [\[colo](https://www.notebookcast.com/)nne\_33]

https://tice42.enseigne.ac-lyon.fr/spip/local/cache-vignettes/L64xH64/pdf-b8aed.svg

**Tutoriel Mypads enseignant**

[/colonne\_33]  [\[colonne\\_33\]](https://tice42.enseigne.ac-lyon.fr/spip/IMG/pdf/mypads_enseignants.pdf)

https://tice42.enseigne.ac-lyon.fr/spip/local/cache-vignettes/L64xH64/pdf-b8aed.svg

#### **MyPads élèves**

[/colonne\_33]  [\[colonne\\_33\]](https://tice42.enseigne.ac-lyon.fr/spip/IMG/pdf/mypads_eleves.pdf)

https://tice42.enseigne.ac-lyon.fr/spip/local/cache-vignettes/L64xH64/pdf-b8aed.svg

**Tutoriel notebookCast**

[/colonne\_33]  [\[/multi\\_colonnes\]](https://tice42.enseigne.ac-lyon.fr/spip/IMG/pdf/tuto_notebookcast.pdf)

Exemples d'activités :

**– Des escapes games**, dont ceux de Mathieu Pouly et Nathalie Sophia

**– Des ateliers de discussion orthographique (ADO)** La maîtresse enregistre une phrase et l'envoie aux élèves ( Voir l'article pour enregistrer du son) Elle crée des mypads qui regroupent chacun 3 élèves étant destinataires de la même phrase. Les élèves ten[tent d](https://tice42.enseigne.ac-lyon.fr/spip/spip.php?article401)'[écrire la phrase dans la partie princi](https://tice42.enseigne.ac-lyon.fr/spip/spip.php?article401)pale du pad et argumentent dans la fenêtre de clavardage pour se mettre d'accord.

**–** Des situations-problèmes complexes en maths à résoudre en dialoguant (sur un tableau blanc notebookCast, vous [déposez l'énoncé de la situation sou](https://tice42.enseigne.ac-lyon.fr/spip/spip.php?article177)s forme d'image. Les élèves qui accèdent au tableau blanc peuvent annoter l'image et dialoguer en clavardant via la fenêtre de "chat".

Voici des situations bien adaptées à des échanges proposées par l'équipe TICE (et leurs solutions).

 Remarque : il y a trois situations par niveau, pour en transformer une en image, utilisez l'outil "capture d'écran" dans les accessoires windows...

[multi\_colonnes] [colonne\_33]

https://tice42.enseigne.ac-lyon.fr/spip/local/cache-vignettes/L64xH64/pdf-b8aed.svg

#### **Situations CE2**

[/colonne\_33]  [\[colonne\\_33\]](https://tice42.enseigne.ac-lyon.fr/spip/IMG/pdf/situtations-ce2.pdf)

https://tice42.enseigne.ac-lyon.fr/spip/local/cache-vignettes/L64xH64/pdf-b8aed.svg **Situations CM1**

[/colonne\_33]  [\[colonne\\_33\]](https://tice42.enseigne.ac-lyon.fr/spip/IMG/pdf/situtations-cm1.pdf)

https://tice42.enseigne.ac-lyon.fr/spip/local/cache-vignettes/L64xH64/pdf-b8aed.svg **Situations CM2**

[/colonne\_33]  [\[/multi\\_colonnes\]](https://tice42.enseigne.ac-lyon.fr/spip/IMG/pdf/situations-cm2.pdf)

[multi\_colonnes] [colonne\_33]

### https://tice42.enseigne.ac-lyon.fr/spip/local/cache-vignettes/L64xH64/pdf-b8aed.svg

#### **Solutions situations CE2**

[/colonne\_33]  [\[colonne\\_33\]](https://tice42.enseigne.ac-lyon.fr/spip/IMG/pdf/situations-ce2-correction.pdf)

https://tice42.enseigne.ac-lyon.fr/spip/local/cache-vignettes/L64xH64/pdf-b8aed.svg **Solutions Situations CM1**

[/colonne\_33]  [\[colonne\\_33\]](https://tice42.enseigne.ac-lyon.fr/spip/IMG/pdf/situtations-cm1-correction.pdf)

https://tice42.enseigne.ac-lyon.fr/spip/local/cache-vignettes/L64xH64/pdf-b8aed.svg

**Solutions Situations CM2**

[/colonne\_33]  [\[/multi\\_colonnes\]](https://tice42.enseigne.ac-lyon.fr/spip/IMG/pdf/situations_corrigees_cm2.pdf)

**–** Préparation d'un exposé : avec BeneyluSchool, utiliser l'atelier et la messagerie. on peut aussi utiliser un mypad pour se partager les tâches, faire le plan,(pas possible de placer des images dans un pad). **–** Nuage de mots collaboratif avec https://answergarden.ch/ exemple : on donne le verbe manger en amont et on demande de préparer une liste de noms en lien avec ce verbe. à un horaire prévu, on fait le nuage de mots. [/bloc\_ombre]